# **Hunter®**

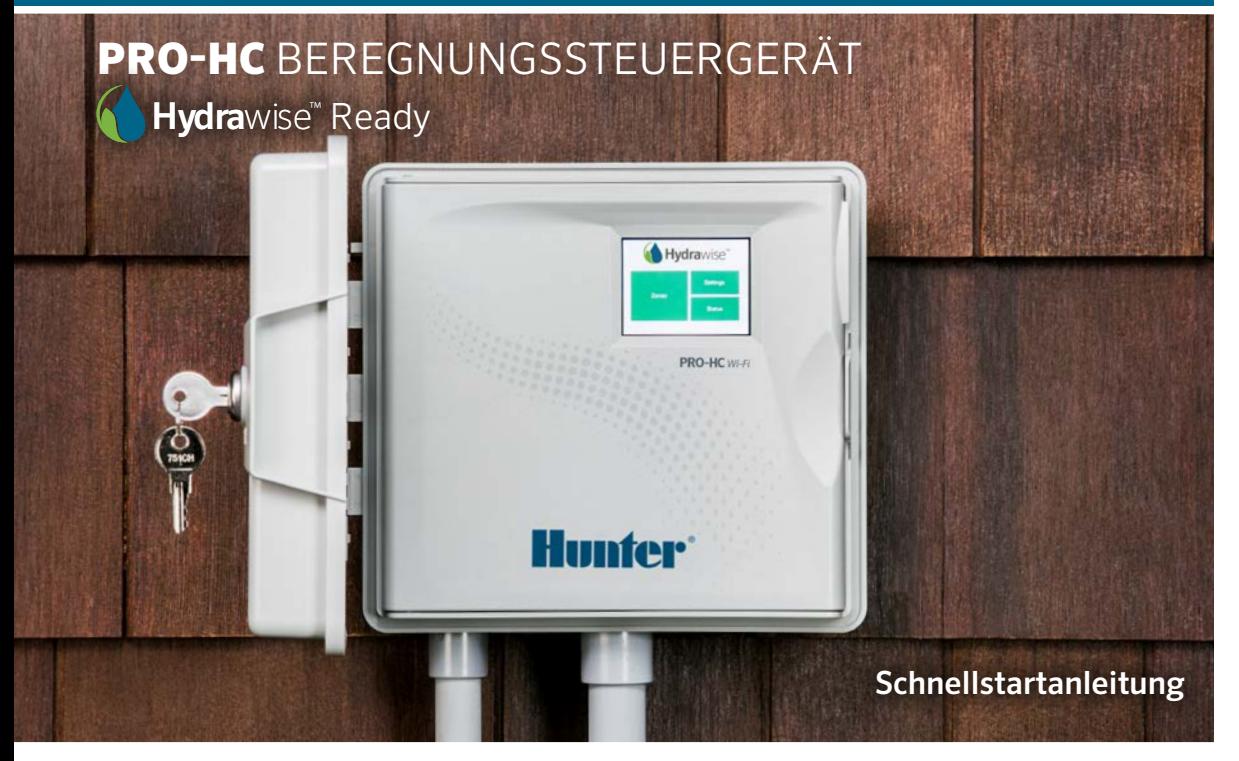

## INHALT

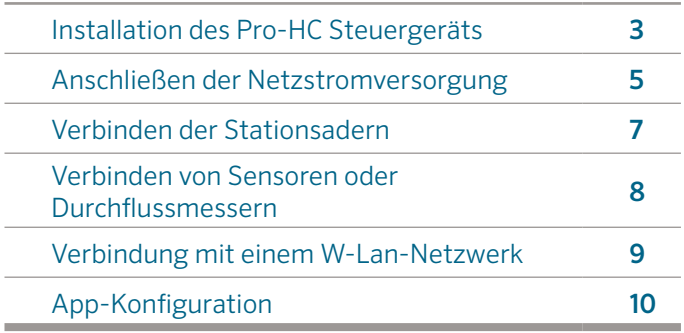

# PRO-HC SUPPORT

Vielen Dank, dass Sie sich für das Hunter Pro-HC Steuergerät entschieden haben. In dieser Kurzanleitung werden wir Ihnen erklären, was Sie bei der Installation und Konfiguration des Pro-HC Steuergeräts beachten müssen und wie Sie es mit dem Wi-Fi verbinden können. Wenn Sie Support für die Hydrawise™ Cloud Software oder Hilfe mit Ihrem Hydrawise Konto benötigen, dann besuchen Sie uns auf hunter.direct/prohchelp.

#### Ihr Pro-HC Paket enthält:

- Ein Pro-HC Wi-Fi Steuergerät
- Einen 24V AC Transformator (Innenmodell) oder einen integrierten Transformator (Außenmodell)
- 3 Schrauben und 3 Dübel für die Wandmontage
- 3 Kabelverbinder für US Außen- und 1 Klemmenblock für Euro-Außenmodelle

# INSTALLATION DES PRO-HC STEUERGERÄTS

### Installation des Pro-HC-Steuergeräts

Wählen Sie zunächst einen Standort mit guter Wi-Fi-Abdeckung aus. Die Wi-Fi-Abdeckung können Sie ganz einfach mit Ihrem Smartphone testen. Wir empfehlen eine Signalstärke von 2 oder 3 Balken. Sie können die W-Lan-Verbindung aber auch über das HC direkt testen (die Signalstärke wird angezeigt, wenn Sie ein drahtloses Netzwerk auswählen).

### Wandmontage des Steuergeräts

Für die meisten Installationen ist das notwendige Material enthalten.

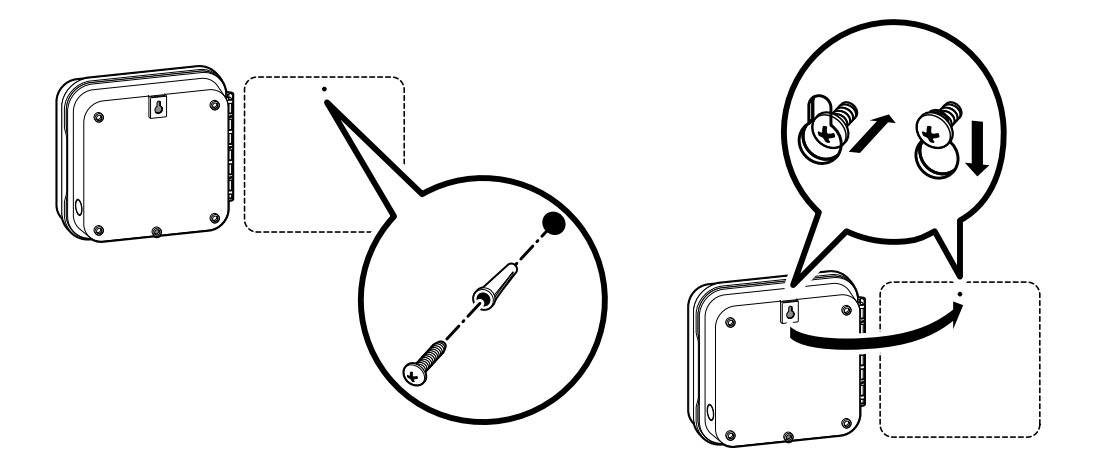

### Wandmontage des Steuergeräts *(Fortsetzung)*

- 1. Verwenden Sie die Bohrung oben am Steuergerät als Bezugspunkt und befestigen Sie eine 25 mm (1") Schraube an der Wand. Hinweis: Bei der Montage an Leichtbauwänden oder massivem Mauerwerk sind geeignete Dübel zu verwenden.
- 2. Schieben Sie die Schlüssellochöffnung an der Gehäuseoberseite über die Schraube.
- 3. Befestigen Sie nun das Steuergerät mit weiteren Schrauben durch die vorgesehenen Bohrungen.

Für das PHC-601-A, PHC1201-A und PHC2401-A: Wenn das Netzkabel beschädigt ist, muss es vom Hersteller, von der Kundendienstvertretung oder von gleichwertig qualifiziertem Fachpersonal ausgewechselt werden, um Risiken auszuschließen.

# ANSCHLIESSEN DER NETZSTROMVERSORGUNG

### Modelle für den Innenbetrieb

Führen Sie das Trafokabel durch die Öffnung unten links am Steuergerät und schließen Sie die gelben Adern jeweils an einer der Klemmen an, die mit 24AC gekennzeichnet sind. Schließen Sie die grüne Ader an der GND-Klemme an.

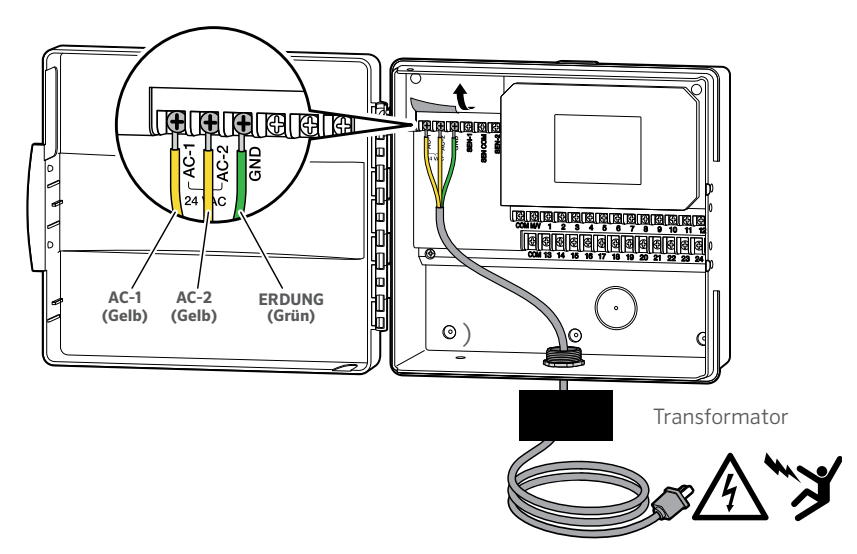

Hinweis: Das Pro-HC für Innenmontage ist weder wetter- noch wasserbeständig und muss im Innenbereich, geschützt installiert werden. Das Gerät darf nicht von Kindern verwendet werden. Lassen Sie Kinder nicht mit dem Gerät spielen.

### Modelle für den Außenbetrieb

Das Außenmodell ist spritzwasser- und wetterfest. Der Netzanschluss darf nur von einem zugelassenen Elektriker unter Beachtung der geltenden Vorschriften vorgenommen werden.

- 1. Führen Sie das AC-Netzstromkabel und den Kabelkanal durch die 13 mm (½") Kabelkanalöffnung links unten am Gehäuse.
- 2. Verbinden Sie die Adern mit den Adern des Trafos, die sich in der Anschlussdose befinden. Internationale Modelle werden mit eingebauter Anschlussleiste geliefert. Verwenden Sie zum Verlegen der AC-Netzkabel ausschließlich ULzertifizierte 13 mm (½") Kabelkanaladapter

mit Außengewinde.

- 3. Stecken Sie den Adapter in die 13 mm (½") Bohrung unten am Steuergerät. Sichern Sie den Adapter im Gehäuse mit einer Mutter.
- 4. Für dieses Steuergerät ist keine Batterie erforderlich. Die Beregnung funktioniert jedoch nur mit Netzspannung. Da das Steuergerät über einen Permanentspeicher verfügt, werden Programmuhr und Kalender während eines Stromausfalls erhalten.

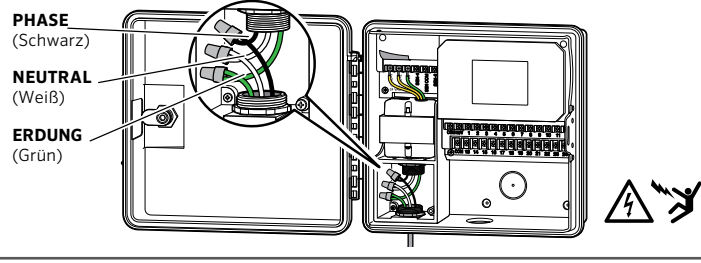

Hinweis: Der Netzanschluss darf nur von einem zugelassenen Elektriker vorgenommen werden. Nur zugelassenes Installationsmaterial verwenden. Pro HC Steuergeräte sind für den Anschluss an Zuleitungen mit ordnungsgemäßer Absicherung vorgesehen. Fehlerhafte Installationen können zu Elektroschlag oder Feuer führen. Das Gerät darf nicht von Kindern verwendet werden. Lassen Sie Kinder nicht mit dem Gerät spielen.

# VERBINDEN DER STATIONSADERN

- 1. Verlegen Sie die Ventiladern zwischen den Magnetventilen und dem Steuergerät.
- 2. Verbinden Sie jeweils eine der beiden von jedem Ventil abgehenden Adern zur Verwendung als Masseleiter an eine gemeinsame Ader. Diese ist zumeist weiß. Schließen Sie eine separate Steuerleitung an der verbleibenden Ader von jedem Ventil an. Für sämtliche Spleißverbindungen müssen wasserdichte Verbindungshülsen verwendet werden.
- 3. Führen Sie die Ventiladern durch den Kabelkanal. Bringen Sie den Kabelkanal an einer der Öffnungen unten am Gehäuse an.
- 4. Entfernen Sie 13 mm (½") der Isolierung von den Enden aller Adern. Schließen Sie die gemeinsame Masseleitung der Ventile

an der "COM"-Klemme (Masseleiter) an. Schließen Sie die Steueradern der einzelnen Ventile an die Klemmen für die entsprechenden Stationen an.

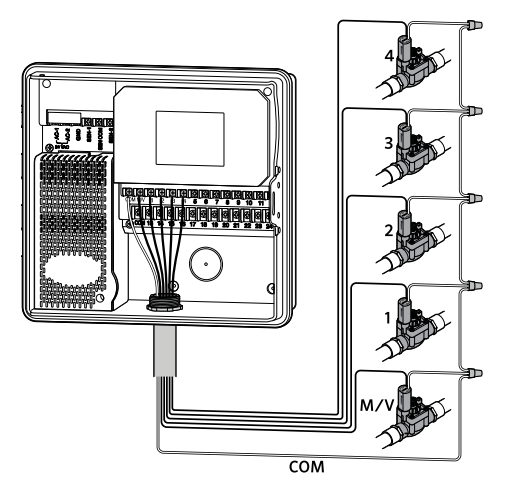

Hinweis: Für sämtliche Adernanschlüsse müssen wasserdichte Anschlüsse verwendet werden. Verbinden Sie jeden der anderen individuellen Drähte mit einem andersfarbigen Draht. Notieren Sie sich die Zonen mit der entsprechenden Drahtfarbe für den späteren Gebrauch. Verbinden Sie den gemeinsamen Draht des mehradrigen Kabels (in der Regel weiß) mit einer der drei Klemmen des Steuergeräts, die mit COMMON (Gemeinsam) beschriftet sind.

### VERBINDEN VON SENSOREN ODER DURCHFLUSSMESSERN (OPTIONAL)

Das Pro-HC Steuergerät unterstützt die meisten offenen/geschlossenen Kontaktsensoren, inklusive Hunter Regensensoren und Sensoren für die Bodenfeuchte.

- 1. Verbinden Sie einen Sensor mit COMMON des Steuergeräts.
- 2. Verbinden Sie den Arbeitskontakt oder Ruhekontakt des Sensors mit SEN-1 oder SEN-2 auf dem Steuergerät und konfigurieren Sie die Hydrawise App.

#### Die Verdrahtung für Standard Hydrawise 20 mm (0,75") oder 25 mm (1") Durchflussmesser ist folgende:

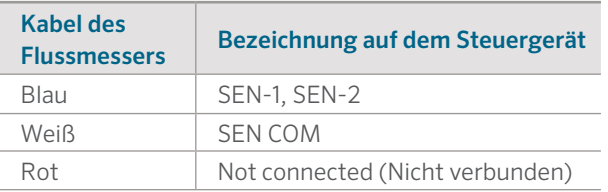

#### Verdrahtung für offene/geschlossene Kontaktsensoren ist folgende:

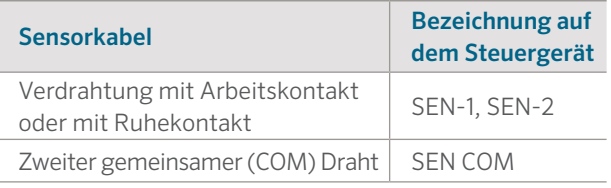

Die vollständigen Informationen finden Sie in der Anleitung, die mit Ihrem Sensor oder Durchflussmesser geliefert wurde.

Nachdem Sie Ihren Sensor verdrahtet haben, sollten Sie daran denken, diesen auch in Ihrem Hydrawise-Konto zu konfigurieren.

Im Abschnitt "Sensorkonfiguration" unter hydrawise.com/support erhalten Sie Anleitungen, wie Sie Sensoren einrichten können.

# VERBINDUNG MIT EINEM W-LAN-NETZWERK

Wenn Sie das Steuergerät zum ersten Mal einschalten, wird ein Assistent gestartet, der Ihr Steuergerät mit dem drahtlosen Router verbindet.

Falls Sie den Einrichtungsassistenten nicht verwenden, dann können Sie Ihre Drahtloseinstellungen auch über den Abschnitt "Wireless Settings" (Drahtloseinstellungen) ändern. Weiteren Support erhalten Sie unter hunter.direct/prohchelp.

### Den Assistenten verwenden

1. Wählen Sie Ihr Drahtlosnetzwerk aus der Liste im Display des Steuergeräts und drücken Sie auf die Taste Confirm (Bestätigen).

Hinweis: Sollte Ihr Netzwerk nicht in der Liste aufgeführt sein, dann überprüfen Sie, ob sich das Gerät innerhalb der Netz-Reichweite befindet.

2. Geben Sie Ihr Kennwort ein und drücken Sie auf die Taste "OK" auf dem Tastenfeld.

Hinweis: Denken Sie daran, die Taste "OK" zu drücken, nachdem Sie Ihr Kennwort eingegeben haben. Durch das Drücken der Tasten "Home" (Start) oder "Back" (Zurück) werden Ihre Änderungen nicht gespeichert.

Wenn Sie sich mit Ihrem Drahtlosnetzwerk verbinden, blinkt das W-Lan-Symbol unten rechts auf dem Display des Steuergeräts auf. Der Verbindungsaufbau dauert ca. 30 Sekunden. Ist die Verbindung erfolgreich hergestellt, hört das W-Lan-Symbol auf zu blinken und leuchtet konstant.

# KONFIGURATION DER HYDRAWISE APP

Um das HC-Steuergerät mit der Hydrawise App zu verbinden, befolgen Sie die folgenden Schritte und anschließend die Anweisungen auf dem Display.

### Online-Registrierung eines Kontos

1. Wenn Sie noch über kein Konto verfügen, dann sollten Sie sich eines auf Hydrawise.com anlegen.

### Melden Sie sich an Ihrem Konto an

*1. Wenn Sie sich das erste Mal anmelden, hilft Ihnen ein Setup-Assistent bei der erstmaligen Konfiguration Ihres Steuergeräts.*

Hier finden Sie die Bedienungs- und App-Anleitungen: Hydrawise.com/support

#### **US FCC-Erklärung**

Dieses Gerät wurde geprüft und hält die Grenzwerte für digitale Geräte der Klasse B entsprechend Teil 15 der FCC-Vorschriften ein. Diese Grenzwerte bieten einen ausreichenden Schutz gegen Funkstörungen bei Installation in Wohnbereichen. Das Gerät erzeugt und verwendet hochfrequente Schwingungen und kann sie ausstrahlen. Wenn es nicht gemäß den Anweisungen des Herstellers installiert und betrieben wird, können Störungen bei Funkübertragungen auftreten. In Ausnahmefällen können bestimmte Installationen aber dennoch Störungen verursachen. Falls dieses Gerät Radio- oder TV-Störstrahlungen verursacht, was durch Aus- und Einschalten des Geräts festgestellt werden kann, so kann der Benutzer versuchen, die Störung durch die folgenden Maßnahmen zu beheben:

- Richten Sie die Empfangsantenne neu aus oder platzieren Sie sie an einer anderen Stelle.
- Erhöhen Sie den Abstand zwischen dem Gerät und dem Empfänger.
- Schließen Sie das Gerät an eine Steckdose an, die mit einem anderen Stromkreis verbunden ist als die, an die der Empfänger angeschlossen ist.
- Bitten Sie Ihren Händler oder einen erfahrenen Radio- oder Fernsehtechniker um Hilfe.

Um den Anforderungen der FCC RF Strahlenbelastungsrichtlinien für mobile und Basisstationen zu entsprechen, ist ein Trennungsabstand von 20 cm oder mehr während des Betriebs zwischen der Antenne des Geräts und Personen einzuhalten. Um die Einhaltung zu gewährleisten, ist der Betrieb bei einem geringeren Trennungsabstand nicht empfohlen. Die für diesen Sender verwendeten Antennen dürfen nicht nebeneinander liegen oder zusammen mit anderen Antennen oder Sendern betrieben werden.

#### **ISED Kanada Statement**

Dieses Gerät stimmt mit den Industry ISED Canada lizenzfreien RSS Standards überein. Der Betrieb unterliegt den folgenden zwei Voraussetzungen: (1) dieses Gerät darf keine Störungen verursachen, und (2) dieses Gerät muss Störungen hinnehmen, auch solche Störungen, die unerwünschte Betriebszustände verursachen können. Le présent appareil est conforme aux CNR d'Industrie Canada applicables aux appareils radio exempts de licence. L'exploitation est autorisée aux deux conditions suivantes: (1) l'appareil ne doit pas produire de brouillage, et (2) l'utilisateur de l'appareil doit accepter tout brouillage radioélectrique subi, même si le brouillage est susceptible d'en compromettre le fonctionnement.

# FEHLERBEHEBUNG

Wünschen Sie weitere hilfreiche Informationen zu Ihrem Produkt? Hier finden Sie Tipps zur Installation, Programmieranweisungen und weiteres.

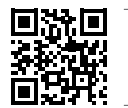

hunter.direct/prohchelp

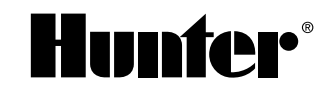

PRIVATE & GEWERBLICHE BEREGNUNG | *Built on Innovation®* Weitere Informationen. Besuchen Sie hunterindustries.com RC-005-OG-PROHC-DE 11/17